# **Micro Hi-Fi System**

# MCM239

Register your product and get support at www.philips.com/welcome

User manual Manuel d'utilisation Manual de usuario **Benutzerhandbuch** Gebruikershandleiding Manuale dell'utente Användarhandbok Brugervejledning

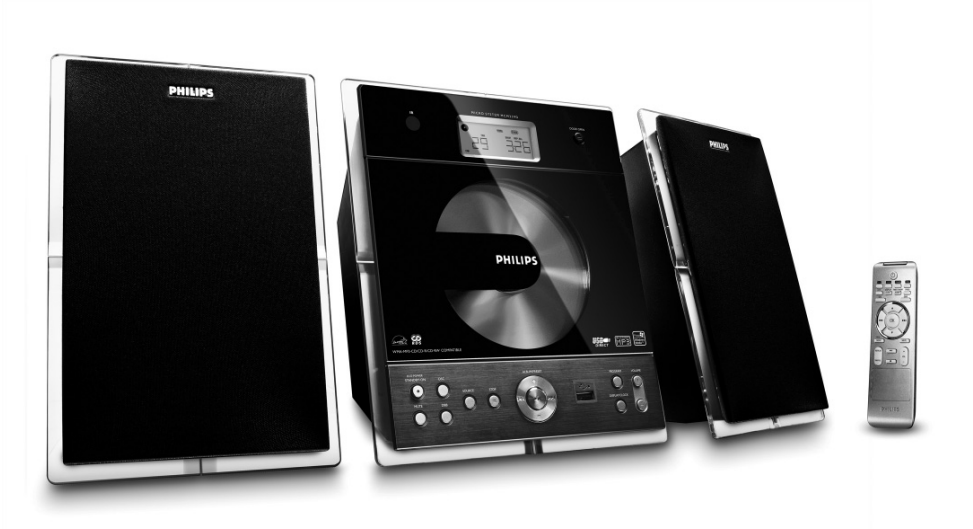

# **PHILIPS**

# **Important notes for users in the U.K.**

### **Mains plug**

This apparatus is fitted with an approved 13 Amp plug. To change a fuse in this type of plug proceed as follows:

- **1** Remove fuse cover and fuse.
- **2** Fix new fuse which should be a BS1362 3 Amp, A.S.T.A. or BSI approved type.
- **3** Refit the fuse cover.

If the fitted plug is not suitable for your socket outlets, it should be cut off and an appropriate plug fitted in its place.

If the mains plug contains a fuse, this should have a value of 3 Amp. If a plug without a fuse is used, the fuse at the distribution board should not be greater than 3 Amp.

*Note: The severed plug must be disposed of to avoid a possible shock hazard should it be inserted into a 13 Amp socket elsewhere.*

### **How to connect a plug**

The wires in the mains lead are coloured with the following code: blue  $=$  neutral  $(N)$ . brown  $=$  live  $(L)$ .

As these colours may not correspond with the colour markings identifying the terminals in your plug, proceed as follows:

– Connect the blue wire to the terminal marked N or coloured black.

– Connect the brown wire to the terminal marked L or coloured red.

– Do not connect either wire to the earth terminal in the plug, marked E (or  $\frac{1}{7}$ ) or coloured green (or green and yellow).

Before replacing the plug cover, make certain that the cord grip is clamped over the sheath of the lead - not simply over the two wires.

### **Copyright in the U.K.**

Recording and playback of material may require consent. See Copyright Act 1956 and The Performer's Protection Acts 1958 to 1972.

# **Italia**

# **DICHIARAZIONE DI CONFORMITA'**

Si dichiara che l'apparecchio MCM239 Philips risponde alle prescrizioni dell'art. 2 comma 1 del D.M. 28 Agosto 1995 n. 548.

Fatto a Eindhoven

Philips Consumer Electronics Philips, Glaslaan 2 5616 JB Eindhoven, The Netherlands

# **Norge**

Typeskilt finnes på apparatens underside.

*Observer: Nettbryteren er sekundert innkoplet. Den innebygde netdelen er derfor ikke frakoplet nettet så lenge apparatet er tilsluttet nettkontakten.*

For å redusere faren for brann eller elektrisk støt, skal apparatet ikke utsettes for regn eller fuktighet.

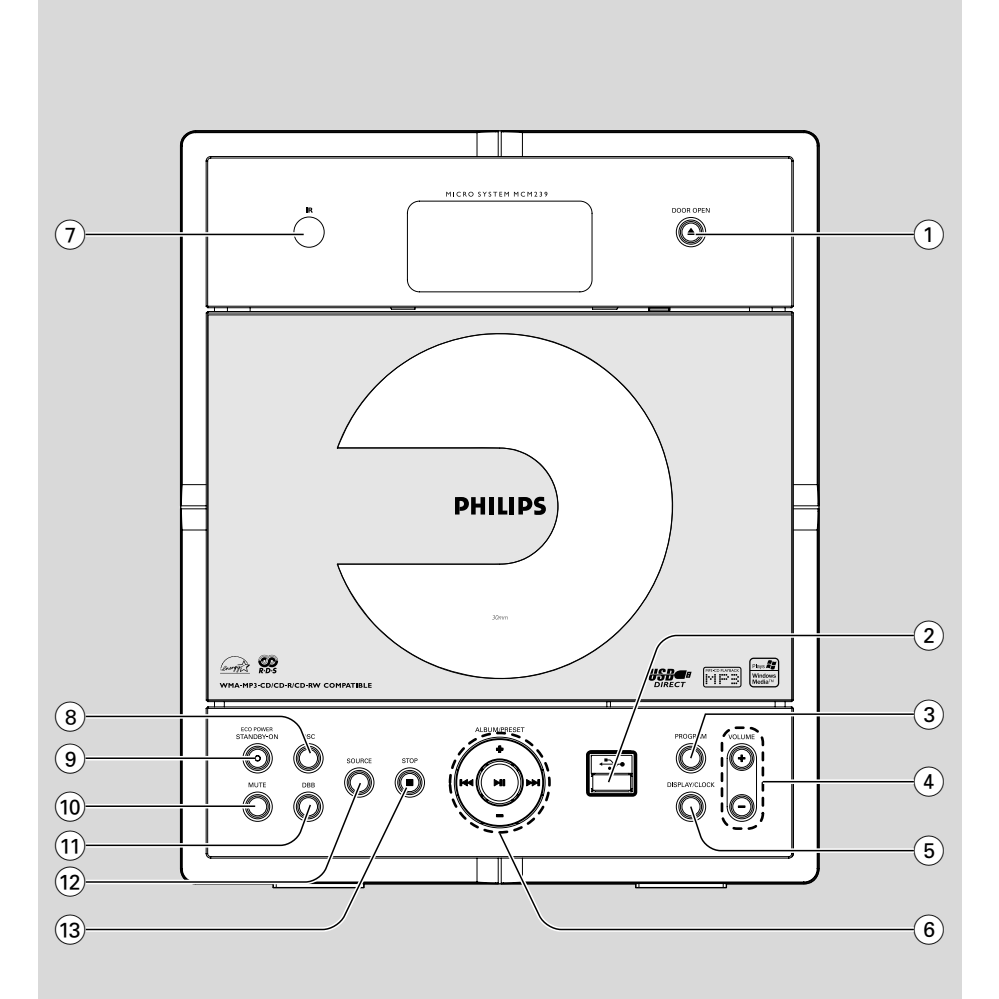

### *DK*

*Advarsel: Usynlig laserstråling ved åbning når sikkerhedsafbrydere er ude af funktion. Undgå utsættelse for stråling.*

*Bemærk: Netafbryderen er sekundært indkoblet og ofbryder ikke strømmen fra nettet. Den indbyggede netdel er derfor tilsluttet til lysnettet så længe netstikket sidder i stikkontakten.*

### *S*

#### *Klass 1 laseraparat*

*Varning! Om apparaten används på annat sätt än i denna bruksanvisning specificerats, kan användaren utsättas för osynlig laserstrålning, som överskrider gränsen för laserklass 1.*

*Observera! Stömbrytaren är sekundärt kopplad och bryter inte strömmen från nätet. Den inbyggda nätdelen är därför ansluten till elnätet så länge stickproppen sitter i vägguttaget.*

#### *SF*

*Luokan 1 laserlaite*

*Varoitus! Laitteen käyttäminen muulla kuin tässä käyttöohjeessa mainitulla tavalla saattaa altistaa käyttäjän turvallisuusluokan 1 ylittävälle näkymättömälle lasersäteilylle.*

*Oikeus muutoksiin varataan. Laite ei saa olla alttiina tippu-ja roiskevedelle.*

*Huom. Toiminnanvalitsin on kytketty toisiopuolelle, eikä se kytke laitetta irti sähköverkosta. Sisäänrakennettu verkkoosa on kytkettynä sähköverkkoon aina silloin, kun pistoke on pistorasiassa.*

# **Index**

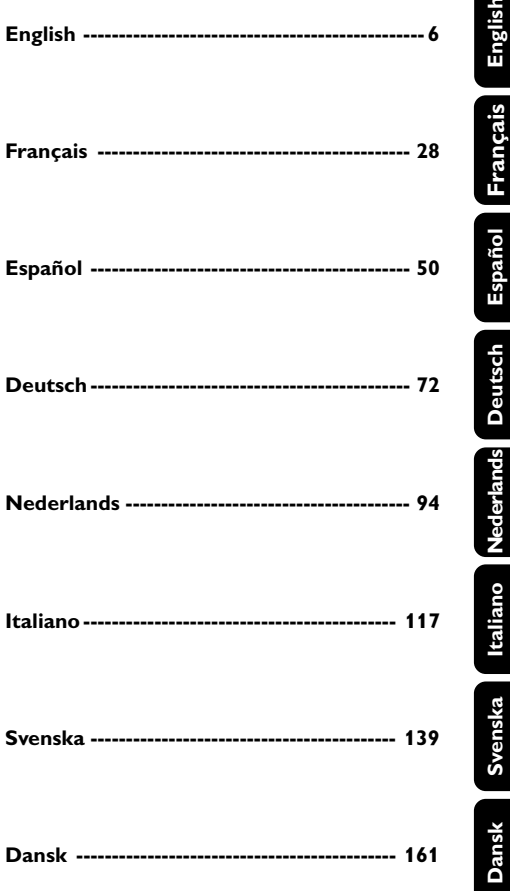

# **Allgemeine Informationen**

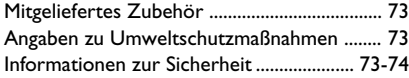

# **Bedienelemente**

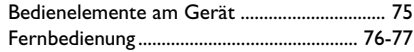

# **Installation**

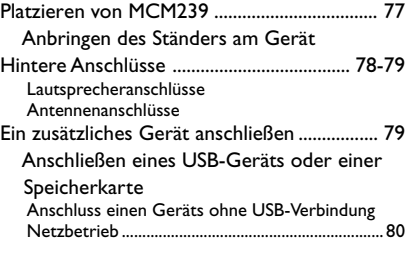

# **Vorbereitung**

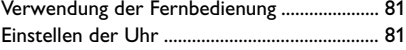

# **Grundfunktionen**

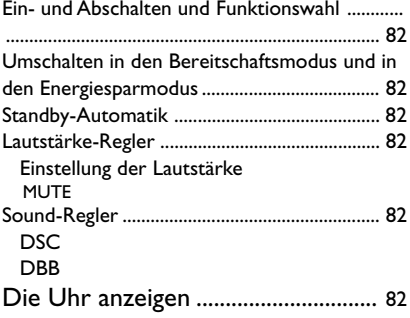

# **CD**

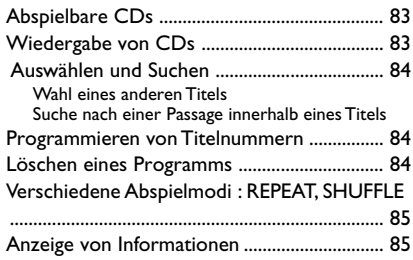

# **Radio**

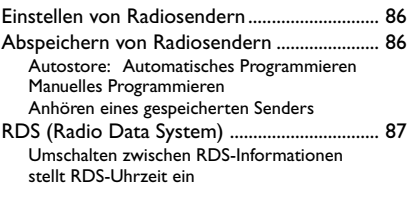

# **USB**

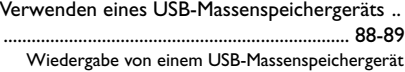

# **AUX**

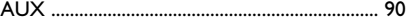

# **Zeitschaltung**

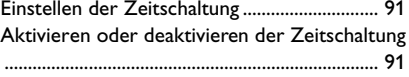

# **SLEEP**

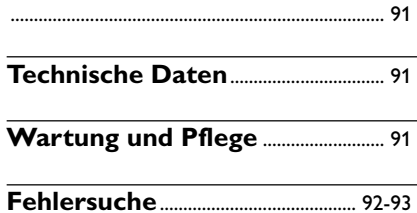

## **Mitgeliefertes Zubehör**

- 1 zertifizierter Netzadapter (Eingangsleistung: 100–240V ~50/60 Hz 0,7 A, Ausgangsleistung: $15V = -1.2A$
- 2 Lautsprecherboxen inklusive 2 Lautsprecherkabel
- Fernbedienung mit 1 x Batterie CR2025
- MW-Rahmenantenne
- FM-Drahtantenne (UKW)
- Ständer

# **Angaben zu Umweltschutzmaßnahmen**

Auf überflüssige Verpackungsmaterialien wurde verzichtet. Wir haben uns bemüht, dafür zu sorgen, daß die Verpackung leicht in drei Monomaterialien trennbar ist: Pappe (Karton), Polystyrol-Schaumstoff (Transportschutz) und Polyäthylen (Beutel, Schaumstoff-Schutzfolie).

Die Anlage besteht aus recyclingfähigen und wiederverwendbaren Materialien, die von einem darauf spezialisierten Unternehmen zerlegt werden können. Bitte beachten Sie die örtlichen Vorschriften in bezug auf die Entsorgung von Verpackungsmaterial, leeren Batterien und Altgeräten.

#### **Entsorgung Ihres Altgerätes Ihr Produkt ist aus hochqualitativen Materialien und Bestandteilen hergestellt, die dem Recycling zugeführt und wiederverwertet werden können.**

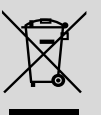

**Falls dieses Symbol eines durchgestrichenen Müllcontainers auf Rollen**

**auf diesem Produkt angebracht ist, bedeutet dies, dass es von der Europäischen Richtlinie 2002/96/EG erfasst wird.**

**Bitte informieren Sie sich über die örtlichen Sammelstellen für Elektroprodukte und elektronische Geräte.**

**Bitte beachten Sie die lokalen Vorschriften und entsorgen Sie Ihre Altgeräte nicht mit dem normalen Haushaltsmüll. Die korrekte Entsorgung Ihres Altgerätes ist ein Beitrag zur Vermeidung möglicher negativer Folgen für die Umwelt und die menschliche Gesundheit.**

### **Informationen zur Sicherheit**

- Stellen Sie die Anlage auf eine flache, stabile Oberfläche.
- Wenn der Netzstecker bzw. Gerätekuppler als Trennvorrichtung verwendet wird, muss die Trennvorrichtung frei zugänglich bleiben.
- Installieren Sie das System in der Nähe einer Wandsteckdose und so, dass der Netzstecker gut erreichbar ist.
- Stellen Sie die Anlage an einem ausreichend belüfteten Ort auf, um Überhitzung im Innern zu vermeiden. Halten Sie mindestens 10 cm (4 Zoll) Freiraum an der Rückseite und Oberseite des Geräts und 5 cm (2 Zoll) an beiden Seiten frei.
- Stellen Sie die Anlage an einem ausreichend belüfteten Ort auf, um Überhitzung im Innern zu vermeiden. Halten Sie mindestens 10 cm (4 Zoll) Freiraum an der Rückseite und Oberseite des Geräts und 5 cm (2 Zoll) an beiden Seiten frei.
- Die Belüftung des Geräts darf nicht dadurch beeinträchtigt werden, dass die Lüftungsöffnungen durch Zeitungen, Tischtücher, Vorhänge etc. abgedeckt werden.
- Schützen Sie die Anlage, die Batterien und CDs vor übermäßiger Feuchtigkeit, Regen, Sand oder Hitze von Heizkörpern oder durch direkte Sonneneinstrahlung.
- Stellen Sie keine Gegenstände mit offenen Flammen, etwa angezündete Kerzen, auf das Gerät.
- Stellen Sie keine mit Flüssigkeiten gefüllten Behälter, etwa Vasen, auf den Apparat.
- Wenn die Anlage direkt aus einer kalten in eine warme Umgebung gebracht oder in einem sehr feuchten Raum aufgestellt wird, kann sich Kondensfeuchtigkeit auf der Optik der Disk-Abtasteinheit im Inneren der Anlage bilden. In einem solchen Fall wird der CD-Spieler nicht normal funktionieren. Lassen Sie das Gerät ungefähr eine Stunde ohne eingelegte CD eingeschaltet stehen, bis eine normale Wiedergabe wieder möglich ist.
- Die mechanischen Bauteile des Geräts sind mit selbstschmierenden Lagern ausgestattet und dürfen nicht geölt oder geschmiert werden.
- **Wenn die Anlage auf Standby-Betrieb geschaltet wird, verbraucht sie dennoch etwas Strom. Um die Anlage vollständig vom Netz zu trennen den Netzstecker aus der Steckdose ziehen.**

### **Gehörschutz**

#### **Wählen Sie eine moderate Lautstärke:**

- Das Verwenden von Kopfhörern bei zu hoher Lautstärke kann Ihrem Gehör schaden. Dieses Produkt kann Töne in einem Dezibelbereich wiedergeben, der bei einem gesunden Menschen bereits nach weniger als einer Minute zum Gehörverlust führen kann. Der höhere Dezibelbereich ist für Personen gedacht, die bereits unter einer Beeinträchtigung ihres Hörvermögens leiden.
- Die Lautstärke kann täuschen. Mit der Zeit passt sich die als angenehm empfundene Lautstärke der tatsächlichen Lautstärke an. Deswegen kann es vorkommen, dass nach längerem Zuhören als "normal" empfunden wird, was in Wirklichkeit sehr laut und für Ihr Gehör schädlich ist. Um diesen Effekt zu vermeiden, sollten Sie Ihre Lautstärke aus einem sicheren Bereich auswählen, bevor sich ihr Gehör daran gewöhnt, und Sie sollten diese Einstellung nicht verändern.

#### **So finden Sie Ihren sicheren Lautstärkepegel:**

- Stellen Sie den Lautstärkeregler auf eine geringe Lautstärke.
- Erhöhen Sie langsam die Lautstärke, bis der Ton klar und deutlich zu hören ist.

#### **Hören Sie nur eine angemessene Zeit:**

- Bei sehr intensiver Nutzung kann auch eine "sichere" Lautstärke zum Gehörverlust führen.
- Verwenden Sie deshalb Ihre Geräte in vernünftiger Weise, und pausieren Sie in angemessenen Zeitabständen.

#### **Beachten Sie bei der Verwendung von Kopfhörern folgende Richtlinien:**

- Hören Sie nur bei angemessener Lautstärke und nur eine angemessene Zeit lang.
- Achten Sie darauf, auch nach Gewöhnung an einen Lautstärkepegel, diesen nicht zu erhöhen.
- Stellen Sie die Lautstärke nur so hoch ein, dass Sie Umgebungsgeräusche noch wahrnehmen können.
- Bei potentiell gefährlichen Situationen sollten Sie sehr vorsichtig sein oder die Verwendung kurzzeitig unterbrechen.

● Verwenden Sie die Köpfhörer nicht, während Sie ein motorisiertes Fahrzeug führen, Fahrrad oder Skateboard fahren usw. Dies könnte für den Straßenverkehr gefährlich sein und ist in vielen Ländern verboten.

**Deutsch**

# **Bedienelemente am Gerät** *(Illustrationen auf Seite 3)*

- 1 **DOOR OPEN**
- drücken Sie die Taste, um das CD-Fach zu öffnen.
- $(2)$   $\rightarrow$
- Buchse fur eines USB-Massenspeichergerät

# 3 **PROGRAM**

- *CD/USB:* programmiert Titel
- *Tuner:* programmiert Radio-Vorwahlsender
- 4 **VOLUME**
- stellt die Lautstärke ein
- *Clock/Timer:* stellt die Minuten oder Stunden ein

# 5 **DISPLAY/CLOCK**

- *Clock:*  zeigt die eingestellte Zeit an - *Im Bereitschaftsmodus:* steigt in den Modus zum Einstellen der Uhr ein (Taste für länger als eine halbe Sekunde drücken und halten)
- *TUNER/Audio CD/AUX:* Umschalten zwischen Uhrenanzeige und Wiedergabeanzeige
- *MP3/WMA files:* Anzeige der CD-Informationen während der Wiedergabe
- 6 **ALBUM/ PRESET + /-**
- – *CD/USB:* Auswahl des vorherigen/nächsten Albums (nur MP3/WMA)
- *TUNER:* wählt einen Radio-Vorwahlsender. 4 **/** ¢
- *CD/USB:* springt und sucht Titel rückwärts/ vorwärts
- *Tuner:* Einstellen auf Radiosender ÉÅ
- *CD/USB:* beginnt oder unterbricht Wiedergabe

# 7 **IR**

– Sensor für die Infrarot-Fernbedienung *Hilfreiche Hinweise: Richten Sie die Fernbedienung stets auf diesen Sensor.*

# 8 **DSC (Digital Sound Control)**

– wählt voreingestellte Sound-Einstellungen: ROCK, JAZZ, POP, CLASSIC, OPTIMAL

# 9 **STANDBY-ON/ ECO POWER**

- press briefly to switch the set on or off (standby/ ECO POWER);
- In standby or **Eco Power mode:** press and hold to toggle between Standby and ECO POWER mode (power-saving mode)
- *Red indicator:* lights up red when the set is switched to ECO POWER mode

# 0 **MUTE**

- schaltet den Ton vorübergehend aus
- ! **DBB (Dynamic Bass Boost)**
- schaltet die Baßverstärkung ein und aus
- @ **SOURCE**
- wählt **CD, USB, TUNER** oder **AUX** als Tonquelle aus
- *Im Bereitschaftsmodus oder im ECO POWER-Modus:* schaltet das Gerät ein und wählt **CD, USB, TUNER** oder **AUX** als Tonquelle aus

# **13** STOP

– *CD/USB:* hält die Wiedergabe an; löscht ein Programm

### **Fernbedienung**

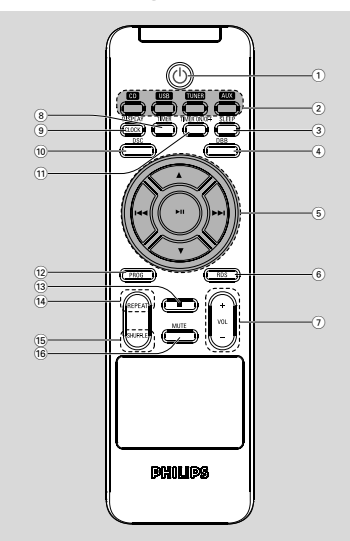

#### *Hinweise zur Fernbedienung:*

*– Wählen Sie zuerst die Tonsignalquelle, die Sie fernsteuern möchten, indem Sie eine der Quellenwahltasten auf der Fernbedienung drücken (z.B. CD, TUNER, usw.).*

- *– Wählen Sie anschließend die gewünschte Funktion (* ▶ *II*,  $\overline{44}$ , ▶▶ *usw.*).
- $(1)$  ტ
- Drücken Sie diese Taste kurz, um das Gerät einzuschalten oder abzuschalten (Bereitschaftsmodus oder ECO POWER-Modus);
- *Im Bereitschaftsmodus oder im ECO POWER-Modus:* Halten Sie diese Taste gedrückt, um zwischen Bereitschaftsmodus und Energiesparmodus umzuschalten (Energiesparmodus)
- 2 **Source buttons USB**
- wählt **USB** als Quelle
- *Im Bereitschaftsmodus oder im ECO POWER-Modus:* schaltet das Gerät ein und wählt **USB** als Quelle

#### **CD**

- wählt **CD** als Quelle
- *Im Bereitschaftsmodus oder im ECO POWER-Modus:* schaltet das Gerät ein und wählt **CD** als Quelle

#### **TUNER**

- wählt **TUNER** als Quelle und schaltet zwischen Frequenzband: FM und MW
- *Im Bereitschaftsmodus oder im ECO POWER-Modus:* schaltet das Gerät ein und wählt **TUNER** als Quelle

#### **AUX**

- wählt den Audio-Eingang von einem angeschlossenen Zusatzgerät
- *Im Bereitschaftsmodus oder im ECO POWER-Modus:* schaltet das Gerät ein und wählt den Audio-Eingang von einem angeschlossenen Zusatzgerät
- 3 **SLEEP**
- stellt die Schlaf-Zeitschaltung ein

#### 4 **DBB (Dynamic Bass Boost)**

- schaltet die Baßverstärkung ein und aus
- $(5)$  iddi $/$  ddi
- *CD/USB:* springt und sucht Titel rückwärts/ vorwärts
- *Tuner:* Einstellen auf Radiosender

#### $\blacktriangle$  /  $\blacktriangledown$

- *CD/USB:* Auswahl des vorherigen/nächsten Albums (nur MP3/WMA)
- *TUNER:* wählt einen Radio-Vorwahlsender ÉÅ
- *CD/USB:* beginnt oder unterbricht CD-Wiedergabe
- 6 **RDS**
- *Tuner:* wählt RDS-Informationen (**R**adio **D**ata **S**ystem)
- stellt RDS-Uhrzeit ein
- 6 **MUTE**
- schaltet den Ton vorübergehend aus
- 7 **VOL** +**/**-
- stellt die Lautstärke ein
- *Clock/Timer:* stellt die Minuten oder Stunden ein

#### 8 **TIMER**

steigt in den Modus zum Einstellen der Zeitschaltung ein (Taste für länger als eine halbe Sekunde drücken und halten)

### 9 **DISPLAY/CLOCK**

– *Clock:* - zeigt die eingestellte Zeit an - *Im Bereitschaftsmodus:* steigt in den Modus zum Einstellen der Uhr ein (Taste für länger als eine halbe Sekunde drücken und halten)

# **Bedienelemente Installation**

- 
- *TUNER/Audio CD/AUX:* Umschalten zwischen Uhrenanzeige und Wiedergabeanzeige
- *MP3/WMA files:* Anzeige der CD-Informationen während der Wiedergabe
- 0 **DSC (Digital Sound Control)** selects predefined sound settings: ROCK,
- **11 TIMER ON/OFF**
- schaltet die Zeitschaltung ein/aus
- @ **PROG**
- *CD/USB:* programmiert Titel
- *Tuner:* programmiert Radio-Vorwahlsender
- $\overline{13}$   $\blacksquare$
- *CD/USB:* hält die Wiedergabe an; löscht ein Programm
- \$ **REPEAT**
- wählt Wiedergabewiederholung
- % **SHUFFLE**
- wählt Zufallswiedergabe
- ^ **MUTE**
- schaltet den Ton vorübergehend aus

# **Platzieren von MCM239**

Das MCM239 ist mit einer Standhalterung ausgerüstet, dass Sie wahlweise am Hauptgerät anbringen oder abnehmen können.

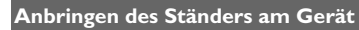

**1** Suchen Sie unten am Hauptgerät den Steckplatz, und schieben Sie die Standhalterung (siehe Abbildung unten) soweit wie möglich in den Steckplatz.

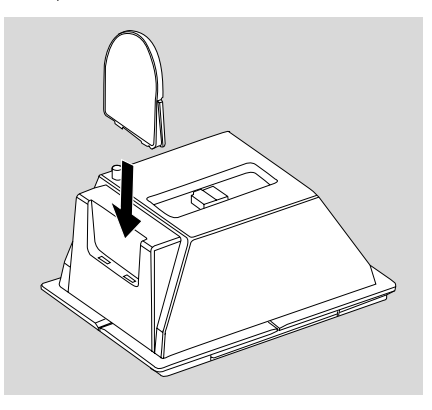

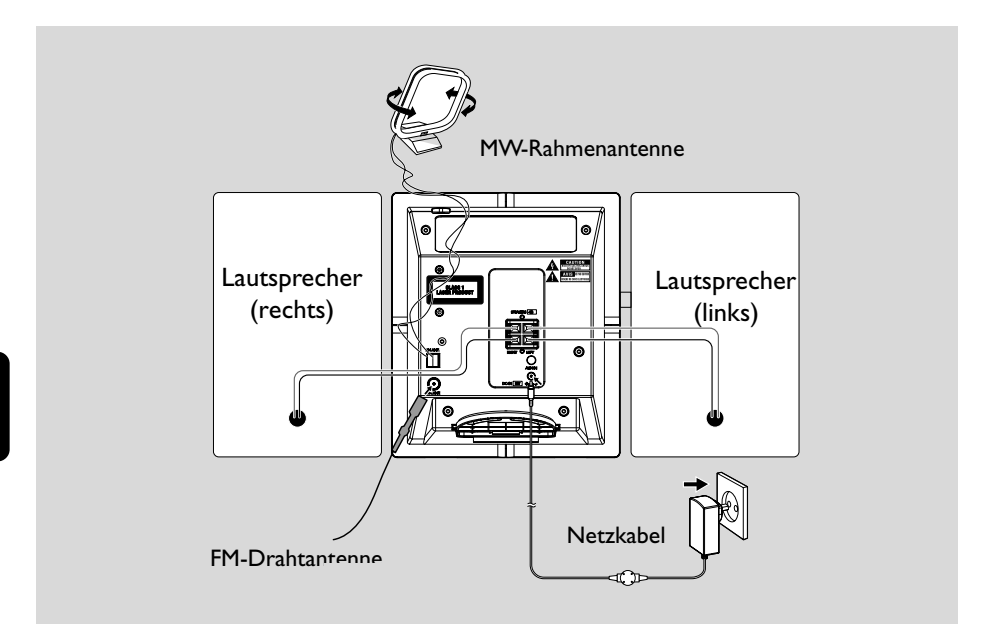

### **Hintere Anschlüsse**

#### *Warnung:*

**–** *Machen oder verändern Sie niemals Anschlüsse bei eingeschaltetem Netzteil.* **–** *As peças mecânicas da aparelhagem contêm chumaceiras auto-lubrificantes e, por isso, não devem ser oleadas nem lubrificadas.*

- A **Lautsprecheranschlüsse** *Verwenden Sie ausschließlich die mitgelieferten Lautsprecher. Die Verwendung anderer Lautsprecher kann das Gerät beschädigen oder die Tonqualität beeinträchtigen.*
- Verbinden Sie das Kabel des linken Lautsprechers mit **LEFT** (rot und schwarz) und das Kabel des rechten Lautsprechers mit **RIGHT** (rot und schwarz) wie folgt:
	- a. Drücken Sie den Klip der roten Klemme und schieben Sie das blanke Ende des farbigen (oder markierten) Lautsprecherkabels vollständig in die Buchse, lassen Sie anschließend den Klip los
	- b. Drücken Sie den Klip der schwarzen Klemme und schieben Sie das blanke Ende des schwarzen (oder unmarkierten)

Lautsprecherkabels vollständig in die Buchse, lassen Sie anschließend den Klip los.

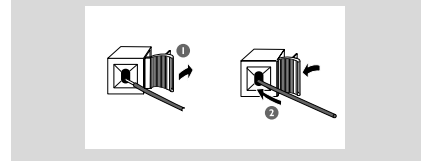

#### B **Antennenanschlüsse MW-Antenne**

Die mitgelieferte MW-Rahmenantenne und die FM-Antenne an die entsprechenden Buchsen anschließen. Die Antennen auf optimalen Empfang ausrichten.

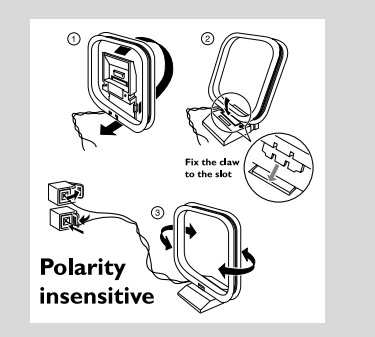

● Die Antenne so weit wie möglich von Fernsehgeräten, Videorecordern oder anderen Störquellen entfernt anbringen.

#### **FM-Antenne**

Die mitgelieferte Drahtantenne kann nur zum Empfang naher Sender verwendet werden. Für einen beseren Empfang empfehlen wir die Verwendung eines Kabelantennen-Systems oder einer Außenantenne.

**1** Breiten Sie die Drahtantenne aus und verbinden Sie sie mit FM ANTENNA wie unten abgebildet

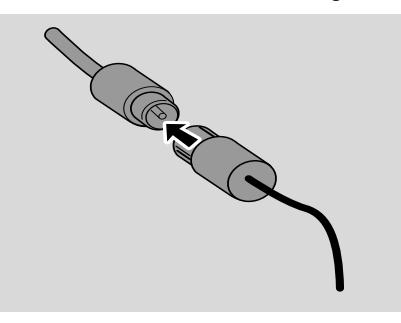

2 Bewegen Sie die Antenne in verschiedene Richtungen, um optimalen Empfang zu erhalten (soweit wie möglich entfernt vom TV, VCR und anderen Strahlungsquellen)

3 Befestigen Sie die Antennenenden an der Wand

#### *Anmerkung:*

– Für optimalen Radioempfang platzieren Sie das Hauptgerät und die Antennen soweit wie möglich vom Netzteil entfernt.

### **Ein zusätzliches Gerät anschließen**

**Anschließen eines USB-Geräts oder einer Speicherkarte**

Durch Anschluss eines USB-

Massenspeichergeräts an das Hi-Fi-System können Sie die im Gerät gespeicherte Musik über die leistungsfähigen Lautsprecher des Hi-Fi-Systems wiedergeben.

1 Stecken Sie den DuSB-Stecker des USB-Geräts in die Buchse an der Vorderseite des Hauptgeräts.

#### **oder**

#### *für Geräte mit USB-Kabel:*

- a. Stecken Sie ein Ende des <>>
USB-Kabels (nicht mitgeliefert) in die Buchse an der Anzeige des Hauptgeräts.
- b. Insert the other plug of the USB cable to the USB output terminal of the USB device

#### oder

#### *für Speicherkarten:*

- a. Stecken Sie die Speicherkarte in einen Kartenleser (nicht inbegriffen) ein
- b. Verbinden Sie das Kartenlesegerät über ein USB-Kabel (nicht mitgeliefert) mit der Buchse an der Anzeige des Hauptgeräts.

# **Ein zusätzliches Gerät anschließen**

Das MCM239 ist mit einer Standhalterung ausgerüstet, dass Sie wahlweise am Hauptgerät anbringen oder abnehmen können.

- **1** Stecken Sie ein Ende des Audiokabels (nicht mitgeliefert) in den **AUX**-Eingang auf der Gehäuserückseite des Hauptgeräts
- 2 Schließen Sie das andere Ende der Audiokabel in **AUDIO OUT** des Zusatzgerätes an
- 3 Wählen Sie im MCM239D den **AUX** modus aus

#### *Hilfreiche Hinweise:*

*– Für den kompletten Anschluss schlagen Sie bitte im Bedienungshandbuch des jeweiligen Gerätes nach.*

### **Netzbetrieb**

- **1** Stellen Sie sicher, dass alle Anschlüsse vorgenommen wurden, bevor Sie die Stromversorgung herstellen
- 2 Schließen Sie den mitgelieferten Netzadapter an den DC-Eingang (auf der Gehäuserückseite des Hauptgeräts) und an die Steckdose an. Dadurch wird die Stromversorgung hergestellt.

*Verwenden Sie nur den mitgelieferten Adapter, um das Gerät nicht zu beschädigen!*

Wenn MCM239 auf Bereitschaft geschaltet ist, wird trotzdem Strom verbraucht. *Zum vollständigen Abtrennen des Systems von der Stromversorgung muss der Netzstecker aus der Wandsteckdose gezogen werden.*

*Das Typenschild befindet sich an der Geräterückseite.*

#### *ACHTUNG!*

*Zum Schutz vor Überhitzung wurde ein Sicherheitsschaltkreis eingebaut. Deshalb kann die Anlage unter extremen Bedingungen automatisch auf Standby-Betrieb schalten. Lassen Sie die Anlage in einem solchen Fall abkühlen, bevor Sie sie wieder in Betrieb nehmen (dies trifft nicht auf alle Ausführungen zu).*

*Dieses Gerät entspricht den Funkentstörungsvorschriften der Europäischen Gemeinschaft.*

# *Achtung:*

*Sichtbare und unsichtbare Laserstrahlung. Bei geöffneter Abdeckung sollten Sie den Strahl nicht ansehen.*

*Hochspannung! Nicht öffnen! Sie setzen sich der Gefahr eines elektrischen Schlages aus! Das Gerät enthält keine Teile, die vom Benutzer repariert werden können*

*Modifikationen am Gerät können zu gefährlichen EMV-Strahlungen oder anderen gefährlichen Vorgängen führen.*

# **Verwendung der Fernbedienung**

#### *WICHTIG!*

*– Entfernen Sie den Plastikschutzstreifen, bevor Sie die Fernbedienung verwenden. – Richten Sie die*

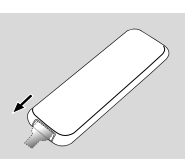

*Fernbedienung immer direkt auf den IR-Bereich.*

#### *Hinweise zur Fernbedienung:*

*– Wählen Sie zuerst die Tonsignalquelle, die Sie fernsteuern möchten, indem Sie eine der Quellenwahltasten auf der Fernbedienung drücken (z.B. CD, TUNER, usw.).*

*– Wählen Sie anschließend die gewünschte Funktion (* ▶ *II*,  $\overline{44}$ , ▶▶ *usw.).* 

#### **Batterie austauschen**

**1** Drücken Sie, um das Batteriefach zu öffnen

- 2 Tauschen Sie die Batterie aus. Achten Sie beim Einlegen der Batterie auf die korrekte Polarität.
- 3 Zum Schließen des Batteriefachs setzen Sie die Abdeckung zurück.

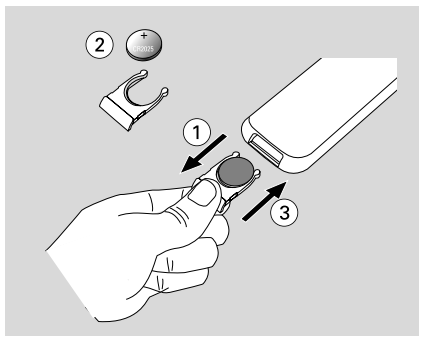

#### **ACHTUNG!**

**– Entfernen Sie die Batterien, falls diese leer sind oder das Gerät für einen längeren Zeitraum nicht verwendet wird.**

**– Batterien enthalten Chemikalien,**

**weshalb sie ordnungsgemäß zu entsorgen sind.**

### **Einstellen der Uhr**

Stellen Sie nach dem Anschließen von MCM239 an die Stromversorgung zunächst die Uhr ein.

#### 1 Halten Sie **STANDBY-ON/ ECO POWER**

gedrückt, um das Gerät in den Bereitschaftsmodus zu schalten

- ➜ Die Uhr zeigt die eingestellte Zeit
- → Standardmäßig blinkt -- --:-- -- auf, solange Sie die Uhr nicht eingestellt haben

**1 In den Bereitschaftsmodus, halten Sie die Taste DISPLAY/CLOCK**. gedrückt auf der

Fernbedienung

- ➜ SET CLOCK läuft über die Anzeige
- ➜ 24 HR oder 12 HR wird für die

Grundeinstellung der Uhr angezeigt, *um das 24-*

#### *Stunden- oder das 12-Stunden-Format auszuwählen.*

- **a.** Drücken Sie einmal oder mehrmals **VOLUME +/-** (oder  **VOLUME** drehen am Gerät)
- **b.** Drücken Sie auf **DISPLAY/CLOCK** zum Bestätigen

➜ Die Anzeigen für die Stunden beginnen zu blinken

- **2** Zum Regulieren der Stunden drücken Sie wiederholt oder anhaltend **VOLUME +/-** (oder **VOLUME** drehen am Gerät)
- 3 Drücken Sie auf **CLOCK** zum Bestätigen **→** Die Anzeigen für die Minuten beginnen zu blinken
- 4 Zum Regulieren der Minuten drücken Sie wiederholt oder anhaltend **VOLUME +/-** (oder **VOLUME** drehen am Gerät)
- 5 Drücken Sie auf **CLOCK** zum Bestätigen – Um Auszusteigen ohne die Einstellung der Uhr zu speichern, drücken Sie **STOP** 9

#### *Hilfreiche Hinweise:*

*– Die Einstellung der Uhr wird gelöscht wenn das Gerät vom vom Netz getrennt wird.*

*– Wenn innerhalb von 90 Sekunden keine Taste gedrückt wird, steigt das Gerät aus dem Modus zur Uhreinstellung aus.*

*– Um die Uhr mittels eines Zeitsignals, das gemeinsam mit dem RDS-Signal gesendet wird, einzustellen, lesen Sie bitte das Kapitel RDS: stellt RDS-Uhrzeit ein*

### **Ein- und Abschalten und Funktionswahl**

1 Drücken Sie auf **STANDBY-ON**/ **ECO POWER** oder **SOURCE** am Gerät, um dieses einzuschalten (bzw.  $\circ$  auf der Fernbedienung) ➜ Das Gerät schaltet auf die Quelle um, die zuletzt gewählt wurde

#### **oder**

Drücken Sie auf der Fernbedienung die Quellentaste (z. B. **USB**, **CD**, **TUNER**, **AUX**).

- <sup>2</sup> Drücken Sie bei eingeschaltetem Gerät auf **STANDBY-ON**/ **ECO POWER**, um das Gerät abzuschalten (bzw.  $\Phi$  auf der Fernbedienung)
- 3 Zum Auswählen Ihrer Funktion drücken Sie einmal oder wiederholt **SOURCE** am Gerät (bzw. **USB**,

**CD**, **TUNER**, **AUX** auf der Fernbedienung) *Hilfreiche Hinweise:*

*– Sie können das Gerät auch einschalten, indem Sie CD OPEN • CLOSE≜* drücken.

# **Umschalten in den Bereitschaftsmodus und in den Energiesparmodus**

 $\bullet$  Halten Sie bei ausgeschaltetem Gerät **STANDBY-ON**/ **ECO POWER** gedrückt,

um zwischen Bereitschaftsmodus und Energiesparmodus umzuschalten(bzw.  $\circlearrowright$  auf der Fernbedienung)

 *im ECO POWER-Modus (Energiesparmodus):*

- → ECO PWR läuft über die Anzeige
- → Das Display wird ausgeschaltet
- ➜ Die **Rote** Leuchtanzeige leuchtet
- *Im Bereitschaftsmodus (Standby):*
- **→** Die Uhr wird angezeigt

#### *Hilfreiche Hinweise:*

*– Im Bereitschafts-/Energiesparmodus werden die Einstellungen des Klangs, der Stationsspeicher und des Lautstärkepegels (bis zu einem maximalen Lautstärkepegel von 12) im Gerät gespeichert.*

### **Standby-Automatik**

- Wenn das Gerät die Wiedergabe im DISC- oder USB-Modus abgeschlossen hat und länger als 15 Minuten in der Stopp-Position verbleibt, wechselt es automatisch in den Standby-Modus, um Strom zu sparen. Im Standby-Modus wechselt das Gerät automatisch nach 15 Minuten Inaktivität in Eco Power Standby.
- Wenn der iPod im Standby-Modus zum Laden angeschlossen ist, schaltet das Gerät nicht in den Eco Power-Modus.

#### **Lautstärke-Regler**

#### **Einstellung der Lautstärke**

Regeln Sie die Lautstärke mittels Verwendung des **VOLUME** Drehreglers am Gerät oder durch Drücken von **VOLUME +/-** auf der Fernbedienung.

→ VOL und der gegenwärtige Lautstärkegrad (zwischen 1 und 31) werden angezeigt

- → VOL MIN ist der geringste Lautstärkegrad
- → VOL MRX ist der maximale Lautstärkegrad

#### **MUTE**

Sie können während der Wiedergabe vorübergehend den Ton ausschalten, ohne das Gerät selbst abzuschalten.

1 Drücken Sie **MUTE** auf der Fernbedienung, um den Ton auszuschalten

**→ MUTE** wird eingeblendet. Die Wiedergabe wird ohne Ton fortgesetzt

- 2 Zur Reaktivierung der Sound-Wiedergabe können Sie:
	- **MUTE** erneut drücken;
	- die Lautstärkeregler ändern;
	- die Quelle ändern

### **Sound-Regler**

#### **DSC**

**D**igital **S**ound **C**ontrol ermöglicht Ihnen, voreingestellte Sound-Einstellungen auszuwählen.

● Drücken Sie wiederholt **DSC**, um die gewünschte Sound-Einstellung auszuwählen: ROCK, JAZZ, POP, CLASSIC

#### **DBB**

● Press **DBB** (**D**ynamic **B**ass **B**oost) once or more to switch bass enhancement on or off. **→ Bei aktivierter DBB-Funktion wird DBB** angezeigt

### **Die Uhr anzeigen**

Drücken Sie während der Wiedergabe wiederholt **DISPLAY/CLOCK** auf der Fernbedienung, um zwischen der Uhranzeige und der normalen Anzeige umzuschalten.

#### *Anmerkungen:*

*– Bei der Wiedergabe von MP3-Dateien können Sie durch Drücken von DISPLAY/CLOCK. Informationen zum Stück (ID3-Tag) abrufen.*

# **Abspielbare CDs**

Mit diesem Systemkönnen folgende CD-Typen wiedergegeben werden:

- alle bespielten Audio-CDs (CDDA)
- alle finalisierten Audio-CDRs und CD-RWs
- MP3/WMA-CDs (CD-Rs/CD-RWs mit MP3/ WMA-Dateien )

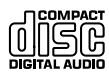

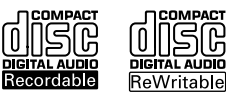

COMPACT

|SR

AUDIO

#### **WICHTIG!**

**– Dieses System ist für normale CDs vorgesehen. Verwenden Sie deshalb kein Zubehör wie etwa CD-Stabilisierungsringe oder CD-Behandlungsblätter usw.**

# **Über MP3/WMA**

Das Musikkompressionsverfahren MP3 (MPEG Audio Layer 3) und WMA (Windows Media Audio) reduziert wesentlich die Digitaldaten auf einer Audio-CD, ohne dass dabei der CD-Klang Einbußen erfährt.

**Windows MediaAudio**<sup>R</sup> **ist ein eingetragenes Warenzeichen der Microsoft Corporation.**

#### **Unterstützte Formate:**

- CD-Format ISO9660, Joliet, UDF (erstellt auf Adaptec Direct CD 5.0 ) und Multisession- CDs
- MP3-Bitrate (Datenrate): 32-320 Kbps und variable Bitrate
- Nesting von Verzeichnissen bis auf maximal 8 Ebenen
- Max. Anzahl der Titel plus Album lautet 500
- WMA Version 9 oder früher

#### **Das System kann folgende Formate nicht wiedergeben bzw. unterstützen:**

• Leere Alben: Ein leeres Album ist ein Album, das keine MP3-/WMA-Dateien enthält; es wird nicht im Display angezeigt.

• Nicht unterstützte Dateiformate werden übersprungen. Das bedeutet z. B.: Word-Dokumente mit der Erweiterung .doc oder MP3-Dateien mit der Erweiterung .dlf werden ignoriert und nicht wiedergegeben.

- DRM-geschützte WMA-Dateien
- WMA-Dateien im Lossless oder VBR-Format

### **WICHTIG!**

*– Stellen Sie sicher, dass die Dateinamen von MP3- Dateien mit .mp3 enden.*

*– Verwenden Sie den Windows Media Player 10 (oder höher) zum CD-Brennen/Umwandeln von DRM-geschützten WMA-Dateien! Weitere Informationen zum Windows Media Player und WM DRM (Windows Media Digital Rights Management) finden Sie im Internet unter www.microsoft.com.*

# **Wiedergabe von CDs**

- **1** Drücken Sie einmal oder mehrmals auf **SOURCE** , um **CD** auszuwählen (bzw. betätigen Sie auf der Fernbedienung **CD**)  $\rightarrow$  Die Anzeige  $\odot$  wird eingeblendet
- 2 Drücken Sie die Taste **DOOR OPEN**, um das CD-Fach zu öffnen.
	- → CD OPEN wird angezeigt
- **3** Eine CD, mit bedruckter Seite nach oben, einlegen. Danach schließen Sie das CD-Fach.
	- → READING wird angezeigt, während der CD-Spieler den Inhalt einer CD absucht
	- **→ Audio CD:** Die Gesamtzahl der Tracks und die gesamte Wiedergabedauer werden angezeigt

 *MP3/WMA:* Auf der Anzeige werden die Nummern des aktuellen Albums "A x x "und des aktuellen Titels "T x xx" eingeblendet.

#### *Hilfreiche Hinweise:*

*– "00" wird als Album angezeigt, wenn Sie die MP3-/WMA-Dateien nicht in Alben auf Ihrer CD geordnet haben.*

4 Drücken Sie  $\blacktriangleright$  II , um mit dem Abspielen zu beginnen

**→** Es wird zunächst : Nummer des aktuellen Stücks und abgelaufene Wiedergabezeit

- **5** Zum Unterbrechen des Abspielens drücken Sie ► II. Drücken Sie ► II erneut, um das Abspielen fortzusetzen
- 6 Zum Anhalten des Abspielens drücken Sie STOP<sub>E</sub>

#### *Hilfreiche Hinweise:*

Das Abspielen der Disc hört auch dann auf, wenn:

- *man das Disc-Fach öffnet;*
- *– die Disc am Ende angelangt ist*
- *– man TUNER, USB, oder AUX als Klangquelle wählt*

### **Auswählen und Suchen**

#### **Wahl eines anderen Titels**

● 4 / ¢ einmal oder wiederholt drücken, bis die gewünschte Titelnummer in der Anzeige erscheint

*MP3/WMA:* ➜ Die Angaben zum Stück laufen kurz über die Anzeige.

#### *MP3/WMA:*

● Drücken Sie **ALBUM** once or more um des vorherigen/nächsten Albums auszuwählen ➜ Die Angaben zum Stück laufen kurz über die Anzeige.

#### **oder**

● In der Stop-Position, drücken Sie **ALBUM/ PRESET** und  $\leftarrow$  /  $\rightarrow$  um die gewünschte Titelnummer und das gewünschte Albumzu wählen

➜ *MP3/WMA:* Auf der Anzeige werden die Nummern des aktuellen Albums bzw. Stücks eingeblendet.

#### **Suche nach einer Passage innerhalb eines Titels**

**■** Bei der Wiedergabe,  $\leftarrow$  / ►► drücken und gedrückt halten.

➜ Die CD wird mit geringer Lautstärke und hoher Geschwindigkeit abgespielt.

- 2 Wenn man die gewünschte Passage erkennt, die **I<4** oder ▶▶Taste loslassen.
	- → Normale Wiedergabe wird fortgesetzt.

# **Programmieren von Titelnummern**

Bis zu 20 Titel können in der gewünschten Reihenfolge gespeichert werden. Ein Titel kann mehr als einmal gespeichert werden.

- **1** Drücken Sie **PROGRAM** in der Stop-Position, um das Programmieren zu aktivieren
	- $\rightarrow$  PROG blinkt.
	- **→ Audio CD:** Erlischt zeigt PROG und aktuelle **Titelnummer**

 *MP3/WMA:* Auf der Anzeige werden die Nummern des aktuellen Albums bzw. Stücks eingeblendet.

- $\bullet$   $\leftrightarrow$  /  $\rightarrow$  einmal oder wiederholt drücken, bis die gewünschte Titelnummer in der Anzeige erscheint.
- *MP3/WMA:* drücken Sie **ALBUM/ PRESET** und  $\blacktriangleleft$  /  $\blacktriangleright$  um die gewünschte Titelnummer und das gewünschte Albumzu wählen
- 3 Drücken Sie auf **PROGRAM** zum Bestätigen **→** Auf der Anzeige wird kurz die Anzahl der programmierten Stücke eingeblendet.

**→** Dann wird auf der Anzeige die Nummer des gerade gespeicherten Stücks eingeblendet.

4 Schritt **2** bis **3** wiederholen, um alle gewünschten Titel auf diese Weise zu wählen und zu speichern.

→ Anzeige: FULL wenn Sie versuchen, mehr als 20 Titel zu programmieren

5 Zum Abspielen des Programms wird  $\blacktriangleright$  II gedrückt.

#### *Hilfreiche Hinweise:*

– *Wird innerhalb von 90 Sekunden keine Taste gedrückt, kehrt das Gerät in den. Zur Wiederaufnahme der Programmierung*

**PROGRAM** drücken.

– *MP3/WMA: Während der Wiedergabe eines Programms, können die Tasten* **ALBUM/ PRESET** *nicht verwendet werden.*

### **Löschen eines Programms**

So können Sie ein Programm löschen:

- **Drücken Sie STOP** 
	- einmal in der Stop-Position;
	- zweimal während der Wiedergabe;
- **Press STANDBY-ON/ ECO POWER**  $\circledcirc$
- Drücken von als Klangquelle
- Öffnen der CD-Lade → PROG verschwindet.

# **Verschiedene Abspielmodi : REPEAT, SHUFFLE**

REP TRACK*–* wiederholt den aktuellen Titel ununterbrochen

REP ALL*–* wiederholt die gesamte Disc/ das Programm SHUF *–*Titel der gesamten Disc werden in zufälliger Reihenfolge abgespielt

1 Bei der Wiedergabe, zur Auswahl des Abspielmodus drücken Sie **REPEAT** oder **SHUFFLE** einmal oder mehrmals

2 Zur Wahl des normalen Abspielens drücken Sie **REPEAT** oder **SHUFFLE** wiederholt, bis die diversen Modi nicht mehr angezeigt werden.

#### *Hilfreiche Hinweise:*

*– Im Shuffle-Modus, drücken Sie* ¢ *um die gewünschte Titelnummer zu wählen.*

# **Anzeige von Informationen (Nur bei MP3/WMA)**

Der ID3-Tag ist Teil einer MP3/WMA-Datei und enthält verschiedene Informationen über den Titel wie seinen Namen oder den Namen des Interpreten.

● Bei der Wiedergabe drücken Sie die **DISPLAY/CLOCK** Taste kurz und wiederholt auf der Fernbedienung

→ Auf der Anzeige werden Name des Titels, Name des Albums und ID3-Tag-Informationen eingeblendet.

#### *Hilfreiche Hinweise:*

*- Geben Sie die ID3-Tag-Informationen mit Ihrem MP3/WMA-Encoderprogramm ein, bevor Sie die MP3/WMA-CD brennen.*

## **Einstellen von Radiosendern**

- **1** Drücken Sie einmal oder mehrmals auf **SOURCE** , um **TUNER** auszuwählen (bzw. betätigen Sie auf der Fernbedienung**TUNER**)
- 2 Drücken Sie **TUNER** auf der Fernbedienung einmal oder mehrmals, um Ihren Wellenbereich zu wählen, FM oder MW

→ Im Display werden: , die Frequenz des Radiosenders, der Wellenbereich und, falls programmiert, eine Vorwahlnummer angezeigt

**3** Drücken und halten Sie  $\blacktriangleleft$  /  $\blacktriangleright$  bis SEARCH angezeigt wird

➜ Das Radio stellt automatisch einen Sender mit genügend starkem Empfang ein. Im Display erscheint während der automatischen Sendereinstellung SEARCH

- **→ FM:** Bei Empfang eines Senders in Stereoklang wird **co** angezeigt
- **→ FM: Wenn Sie einen RDS-Sender**  empfangen, erscheint die Anzeige  $R \cdot D \cdot S$
- 4 Wiederholen Sie Schritt **3**, falls notwendig, bis Sie den gewünschten Sender finden
- Zum Einstellen eines schwachen Senders drücken Sie kurz und wiederholt  $\overline{+}$  /  $\rightarrow$  , bis Sie den optimalen Empfang gefunden haben

### **Abspeichern von Radiosendern**

Sie können bis zu insgesamt 40 Radiosender (FM und MW) – manuell oder automatisch – abspeichern (Autostore).

#### **Autostore: Automatisches Programmieren**

Die automatische Programmierung startet von der Speichernummer 1 oder einer vorher ausgewählten Speichernummer an. From this preset number upwards, former programmed tuner stations will be erased. Das Gerät programmiert nur Sender, die sich nicht bereits im Speicher befinden.

1 Drücken Sie **ALBUM/ PRESET** ein- oder mehrmals, um die Speichernummer zu wählen,

an der die Programmierung beginnen sol

#### *Anmerkungen:*

– *Wenn keine Tuner-Speichernummer gewählt wurde, beginnt die Speicherung bei der Speichernummer 1 und alle vorher gespeicherten Sender werden gelöscht.*

- **2** Drücken und halten Sie **PROGRAM** bis **AUTO** angezeigt wird
	- → PROG blinkt.

➜ Die verfügbaren Sender werden nacheinander nach Wellenband-Empfangsstärke programmiert: RDS, UKW und anschließend MW.

**→** Nach der Speicherung aller Sender wird die Wiedergabe des ersten voreingestellten Senders gestartet.

#### **Manuelles Programmieren**

- 1 Stellen Sie den gewünschten Sender ein (siehe **Einstellen von Radiosendern**)
- 2 Drücken Sie **PROGRAM,** um die Programmierung zu aktivieren → PROG blinkt.
- 3 Drücken Sie **ALBUM/ PRESET** einmal oder mehrmals, um diesem Sender eine Nummer von 1 bis 40
- 4 Zur Bestätigung drücken Sie **PROGRAM →** Anzeige: gezeigt werden die Vorwahlnummer, der Wellenbereich und die Frequenz
- **5** Zum Speichern anderer Sender wiederholen Sie **1-4**
- Sie können einen Vorwahlsender löschen, indem Sie eine andere Frequenz an seiner Stelle speichern

#### **Anhören eines gespeicherten Senders**

● Drücken Sie die **ALBUM/ PRESET**Tasten einmal oder mehrmals, bis der gewünschte Vorwahlsender angezeigt wird

# **RDS**

 Die Funktion RDS (**R**adio **D**ata **S**ystem) ist ein Service, das FM-Sendern erlaubt, zusätzliche Information mit dem regulären FM-Radiosignal zu senden. Wenn Sie einen RDS-Sender empfangen, werden R·D·S und der Sendername angezeigt.

#### **Umschalten zwischen RDS-Informationen**

1 Stellen Sie Ihren gewünschten RDS-Radiosender am FM-Frequenzband ein (siehe **Einstellen**

### **von Radiosendern**)

2 Drücken Sie wiederholt **RDS** auf der Fernbedienung, um zwischen folgenden Informationen umzuschalten (sofern vorhanden):

- Sendername
- Programmtyp (zum Beispiel: News, Affairs, Sport, etc.)
- Radiotext-Meldungen
- Frequenz

#### *Anmerkungen:*

*– Wenn Sie* **RDS** *drücken und das RDS-Signal nicht verfügbar ist, wird* NO PS, NO TYPE oder NO TEXT *angezeigt.*

#### **Einstellen der RDS-Uhr(zeit)**

 Einige RDS-Radiosender übertragen eine anige NDS-Naciosencer deer digen eine<br>Echtzeituhr im Minutentakt. Es ist möglich, die Uhr(zeit) mit Hilfe eines Zeitzeichens, das zusammen mit dem RDS-Signal ausgestrahlt wird, einzustellen.

- 1 Auf einen RDS-Sender eingestellt (vgl. "Einstellen auf Radiosender").
- **2** Halten Sie RDS gedrückt, bis "SERREH RIJS TIME" angezeigt wird.

➜ Wenn die RDS-Zeit gelesen ist, wird die aktuelle Zeit gespeichert.

➜ Wenn der RDS-Sender die RDS-Zeit nicht innerhalb von 90 Sekunden überträgt, wird "NO RDS TIME" angezeigt.

#### *Hinweis:*

*– Einige RDS-Radiosender übertragen eine Echtzeituhr im Minutentakt. Die Genauigkeit der übertragenen Zeit hängt vom übertragenden RDS-Radiosender ab.*

#### **Verwenden eines USB-Massenspeichergeräts**

Durch Anschluss eines USB-

Massenspeichergeräts an das Hi-Fi-System können Sie die im Gerät gespeicherte Musik über die leistungsfähigen Lautsprecher des Hi-Fi-Systems wiedergeben.

#### **Wiedergabe von einem USB-Massenspeichergerät**

#### **Kompatible USB-Massenspeichergeräte**

Mit dem Hi-Fi-System können Sie folgende Geräte verwenden:

- USB-Flashspeicher (USB 2.0 oder USB 1.1)
- USB-Flashplayer
- Speicherkarten (zusätzlicher
- Speicherkartenleser für den Anschluss an das Hi-Fi-System erforderlich)

#### **Anmerkungen:**

*– Bei einigen USB-Flashplayern (oder - Speichergeräten) werden die gespeicherten Inhalte mithilfe einer Technologie zum rheberrechtsschutz aufgenommen Solche geschützten Inhalte können auf keinem anderen Gerät (wie etwa diesem Hi-Fi-System) wiedergegeben werden.*

#### **Unterstützte Formate:**

- USB- oder Speicherdateiformat FAT12, FAT16, FAT32 (Sektorengröße: 512 - 65.536 Bytes)
- MP3-Bitrate (Datenrate): 32-320 Kbps und variable Bitrate
- WMA Version 9 oder früher
- Nesting von Verzeichnissen bis auf maximal 8 Ebenen
- Anzahl von Alben/Ordnern: maximal 50
- Anzahl von Stücken/Titeln: maximal 500
- ID3-Tag v2.0 oder höher
- Dateiname in Unicode UTF8 (Maximallänge: 128 Bytes)

#### **Das System kann folgende Formate nicht wiedergeben bzw. unterstützen:**

- Leere Alben: Fin leeres Album ist ein Album. das keine MP3-/WMA-Dateien enthält; es wird nicht im Display angezeigt.
- Nicht unterstützte Dateiformate werden übersprungen. Das bedeutet z. B.: Word-Dokumente mit der Erweiterung .doc oder MP3-Dateien mit der Erweiterung .dlf werden ignoriert und nicht wiedergegeben.
- Audiodateien in den Formaten AAC, WAV, PCM
- DRM-geschützte WMA-Dateien

### **Übertragung von Musikdateien vom PC auf ein USB-Massenspeichergerät**

Sie können Ihr Lieblingsstücke auf einfache Weise per Ziehen und Ablegen vom PC in ein USB-Massenspeichergerät übertragen.

Beim Flashplayer können Sie außerdem die zugehörige Musikverwaltungs-Software für die Übertragung von Musikdateien verwenden.

*Möglicherweise können diese WMA-Dateien allerdings aus Kompatibilitätsgründen nicht wiedergegeben werden*

#### **Anordnung der MP3/WMA-Dateien auf dem USB-Massenspeichergerät**

Das Hi-Fi-System durchsucht die MP3/WMA-Dateien in der Reihenfolge Ordner/Unterordner/ Titel. Beispiel:

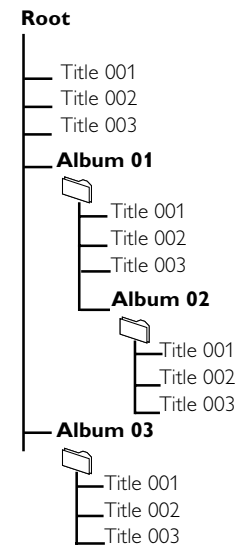

88

Speichern Sie Ihre MP3/WMA-Dateien je nach Erfordernissen in unterschiedlichen Ordnern oder Unterordnern.

#### **Anmerkungen:**

*– "00" wird als Album angezeigt, wenn Sie die MP3-/ WMA-Dateien nicht in Alben auf Ihrer CD geordnet haben.*

*– Stellen Sie sicher, dass die Dateinamen von MP3- Dateien mit .mp3 enden.*

*– Verwenden Sie den Windows Media Player 10 (oder höher) zum Brennen/Umwandeln von DRMgeschützten WMA-Dateien! Weitere Informationen zum Windows Media Player und WM DRM (Windows Media Digital Rights Management) finden Sie im Internet unter www.microsoft.com.*

- 1 Prüfen Sie, ob das USB Gerät korrekt angeschlossen wurde (siehe "**Installation, Ein zusätzliches Gerät anschließen**")
- 2 Drücken Sie einmal oder mehrmals auf **SOURCE**, um "**USB**" auszuwählen (bzw. betätigen Sie auf der Fernbedienung **USB**)

→ Die Anzeige Derscheint

 – NO AUDIO wird angezeigt, wenn keine Audiodatei auf dem USB-Gerät gefunden wird.

3 Spielen Sie die Audiodateien des USB-Geräts ab wie Alben bzw. Stücke auf einer CD. (Siehe **CD**)

#### *Anmerkungen:*

*– Aus Kompatibilitätsgründen können die Angaben zu Alben/Stücken sich von den entsprechenden Angaben der Musikverwaltungs-Software des Flashplayers unterscheiden.*

*– Nicht-englische Dateinamen oder ID3-Tags werden als --- angezeigt.*

### **AUX (Betrieb von einer externen Quelle)**

Sie können durch MCM239 den Klang eines angeschlossenen externen Gerätes hören.

- 1 Prüfen Sie, ob das externe Gerät korrekt angeschlossen wurde (siehe "**Installation, Ein zusätzliches Gerät anschließen**")
- 2 Drücken Sie einmal oder mehrmals auf **SOURCE**, um "**AUX**" auszuwählen (bzw. betätigen Sie auf der Fernbedienung **AUX**)
- 3 Drehen Sie die Lautstärke auf Ihrem externen Gerät herunter, um Tonverzerrungen zu vermeiden
- 4 Betätigen Sie die Taste **PLAY** auf dem angeschlossenen Gerät, um die Wiedergabe zu starten
- 5 Verwenden Sie die Klangregler auf Ihrem externen Gerät und dem MCM239, um den Klang und die Lautstärke einzustellen

### *INFORMATIONEN ZU USB DIRECT:*

#### *Kompatibilität der USB-Verbindung dieses Geräts:*

- Dieses Produkt unterstützt die meisten USB-Massenspeichergeräte, die den Standards für USB-Massenspeichergeräte entsprechen.
	- Bei den meisten Massenspeichergeräten handelt es sich um Flash-Laufwerke, Memory Sticks usw.
	- Wird das Fenster "Wechseldatenträger" angezeigt, nachdem Sie ein Massenspeichergerät an Ihren Computer angeschlossen haben, entspricht das Gerät wahrscheinlich den Standards für Massenspeichergeräte und ist somit mit Ihrem Mikrosystem kompatibel.
- Wenn Ihr Massenspeichergerät eine Batterie/ einen Akku bzw. eine Stromquelle benötigt: Vergewissern Sie sich, dass Sie eine neue Batterie/einen neuen Akku eingelegt bzw. das USB-Gerät zuvor geladen haben, und schließen Sie es dann erneut an das Produkt an.

#### *Unterstützte Musikdateien:*

- Dieses Gerät unterstützt nur ungeschützte Musik mit den folgenden Dateierweiterungen: .mp3 .wma
- Musikdateien, die Sie online gekauft haben, werden nicht unterstützt, da diese mit Digital Rights Management (DRM) urheberrechtlich geschützt sind.

Die folgenden Dateierweiterungen werden nicht unterstützt: .wav; .m4a; .m4p; .mp4; .aac und andere.

*Zwischen dem USB-Anschluss Ihres Computers und dem Produkt kann auch dann keine direkte Verbindung hergestellt werden, wenn sich MP3 und/oder WMA-Dateien auf Ihrem Computer befinden.*

# **Einstellen der Zeitschaltung**

 Das Gerät kann als Wecker verwendet werden, wobei die gewählte Tonquelle (CD, oder TUNER) zu einer eingestellten Zeit zu spielen beginnen. **Stellen Sie sicher, dass die Uhr eingestellt ist bevor Sie eine dieser Funktionen verwenden.**

- 1 Drücken und halten Sie **TIMER** auf der Fernbedienung bis SET TIMER angezeigt wird
	- ➜ blinkt. SELECT SOURCE läuft über die Anzeige
	- **→** Auf der Anzeige wird die aktuelle Tonquelle angezeigt. CD oder TUNER
- 2 Drücken Sie wiederholt **SOURCE** am Gerät , um die Tonquelle zu wählen (oder **CD, TUNER** oder **USB** auf der Fernbedienung)
- 3 Drücken Sie auf **TIMER** zum Bestätigen ➜ Die Anzeigen für die Stunden beginnen zu blinken
- 4 Zum Regulieren der Stunden drücken Sie wiederholt oder anhaltend **VOLUME +/-** (oder **VOLUME** drehen am Gerät)
- 5 Drücken Sie auf **TIMER** zum Bestätigen ➜ Die Anzeigen für die Minuten beginnen zu blinken
- 6 Zum Regulieren der Minuten drücken Sie wiederholt oder anhaltend **VOLUME +/-** (oder **VOLUME** drehen am Gerät)
- 7 Drücken Sie auf **TIMER** zum Bestätigen → Die Zeitschaltung ist jetzt eingestellt und aktiviert

**→ Zur festgelegten Weckalarmzeit werden CD,** Radio oder USB eingeschaltet (maximalen Lautstärkepegel: 13)

#### *Anmerkungen:*

*– Wenn innerhalb von 90 Sekunden keine Taste gedrückt wird, steigt das Gerät aus dem Modus zur Einstellung der Timer aus.*

# **Aktivieren oder deaktivieren der Zeitschaltung**

- Drücken Sie wiederholt **TIMER ON/OFF** auf der Fernbedienung, um Der Timer zu aktivieren oder zu deaktivieren
	- **→ Bei erfolgter Aktivierung werden die zuletzte** gewählte Tonquelle und Startzeit angezeigt
	- **→** Bei erfolgter Deaktivierung wird "TIMER OFF" angezeigt

#### *Hilfreiche Hinweise: Der Timer wird nicht zum eingestellten*

- *Zeitpunkt aktiviert, wenn:*
- *das Gerät wird eingeschaltet*
- *der Timer deaktiviert ist.*

#### *Das Gerät schaltet auf die Quelle Tuner, wenn:*

- *keine CD eingelegt, aber als Tonquelle CD ausgewählt ist;*
- *kein USB-Gerät angeschlossen, aber als Tonquelle USB ausgewählt ist;*

# **SLEEP(Einschlafmodus)**

Sie können eine bestimmte Zeitspanne einstellen, nach deren Ablauf wird das Gerät abgeschaltet

Betätigen Sie wiederholt **SLEEP** auf der Fernbedienung, um die gewünschte Zeitspanne (in Minuten) auszuwählen:

➜ Im Display erscheint hintereinander: **Sleep**

### **90, 75, 60, 45, 30, 15**

→ Im Display wird die ausgewählte Option kurz eingeblendet, bevor es zum früheren Status zurückkehrt.. Die Anzeige 22 erscheint

### **Zum Deaktivieren des Sleep-Timers**,

betätigen Sie erneut **SLEEP oder**

Drücken Sie auf **STANDBY-ON**/ **ECO POWER** um das Gerät abzuschalten (bzw.  $\circ$ auf der Fernbedienung)

#### *Hilfreiche Hinweise:*

– *Die Einschlaftimerfunktion hat keine Auswirkungen auf die Weckalarmeinstellungen.*

.......... Mit dem Hi-Fi-System können Sie folgende Geräte verwenden MP3-/WMA-Dateien Anzahl von Alben/Ordnern .................. maximal 50 Anzahl von Stücken/Titeln .................. maximal 500

USB ......................................................................... V2.0/V1.1

**Technische Daten**

#### **LAUTSPRECHER**

**USB-Spieler**

Baßreflexsystem Abmessungen  $(B \times H \times T)$  158  $\times$  250 $\times$  118 (mm)

#### **ALLGEMEINE**

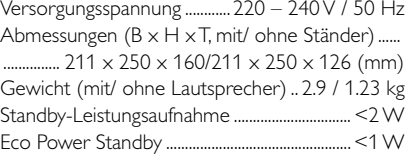

*Änderung der technischen Angaben und des äußeren Erscheinungsbildes jederzeit vorbehalten.*

#### **Reinigen des Gehäuses**

**VERSTÄRKER**

**CD-SPIELER**

**TUNER**

Antenna

Ausgangsleistung ...................................... 2 x 5 W RMS Störabstand ........................................................ ≥ 65 dBA Frequenzgang ...................... 50 – 20,000 Hz, ± 3 dB Eingangsempfindlichkeit AUX ..... 0.5 V (max. 2 V)  $Impedanz - Lautsprecher … … … … … … … … … … … …$ Impedanz - Kopfhörer ........................ 32 Ω -1000 Ω ..................................................................................... <15mW

Freqenzbereich .......................................... 100 – 18kHz Störabstand ............................................................. 65 dBA

FM-Wellenbereich ............................ 87.5 – 108 MHz MW-Wellenbereich ......................... 531 – 1602 kHz Number of presets ........................................................ 40

 FM.......................................................... 75 Ω or pigtail MW ......................................................... Loop antenna

Benutzen Sie ein weiches Tuch, das mit einer milden Reinigungslösung angefeuchtet ist. Verwenden Sie keine Lösung, die Alkohol, Spiritus, Ammoniak oder Scheuermittel enthält.

#### **Reinigen von CDs**

● Reinigen Sie verschmutzte CDs mit einem Reinigungstuch. Wischen Sie die CD geradlinig von der Mitte zum Rand hin sauber.

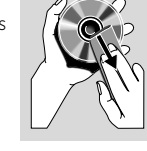

Verwenden Sie keine Lösungsmittel wie Benzin, Verdünner, handelsübliche Reinigungsmittel oder Antistatikspray für analoge Schallplatten.

# **Wartung und Pflege**

#### **Reinigung der CD-Laseroptik**

Nach längerem Betrieb kann sich Schmutz oder Staub auf der CD-Laseroptik ansammeln. Für eine einwandfreie Wiedergabequalität empfiehlt es sich, die Laseroptik mit dem Spezialreinigungsset für CD-Laseroptiken von Philips (Lens Cleaner) oder einem anderen handelsüblichen Spezialreiniger zu reinigen. Befolgen Sie die Anweisung in der Anleitung zu Reinigungsset.

#### *ACHTUNG*

*Versuchen Sie auf keinen Fall, das Gerät selbst zu reparieren; dadurch erlischt der Garantieanspruch. Öffnen Sie das Gehäuse nicht, da die Gefahr von elektrischen Schlägen besteht.*

*Wenn eine Fehlfunktion auftritt, prüfen Sie zuerst die unten aufgeführten Punkte, bevor Sie das Gerät zur Reparatur bringen. Wenn Sie einen Fehler anhand dieser Empfehlungen nicht beheben können, wenden Sie sich an Ihren Händler oder an eine Kundendienststelle.*

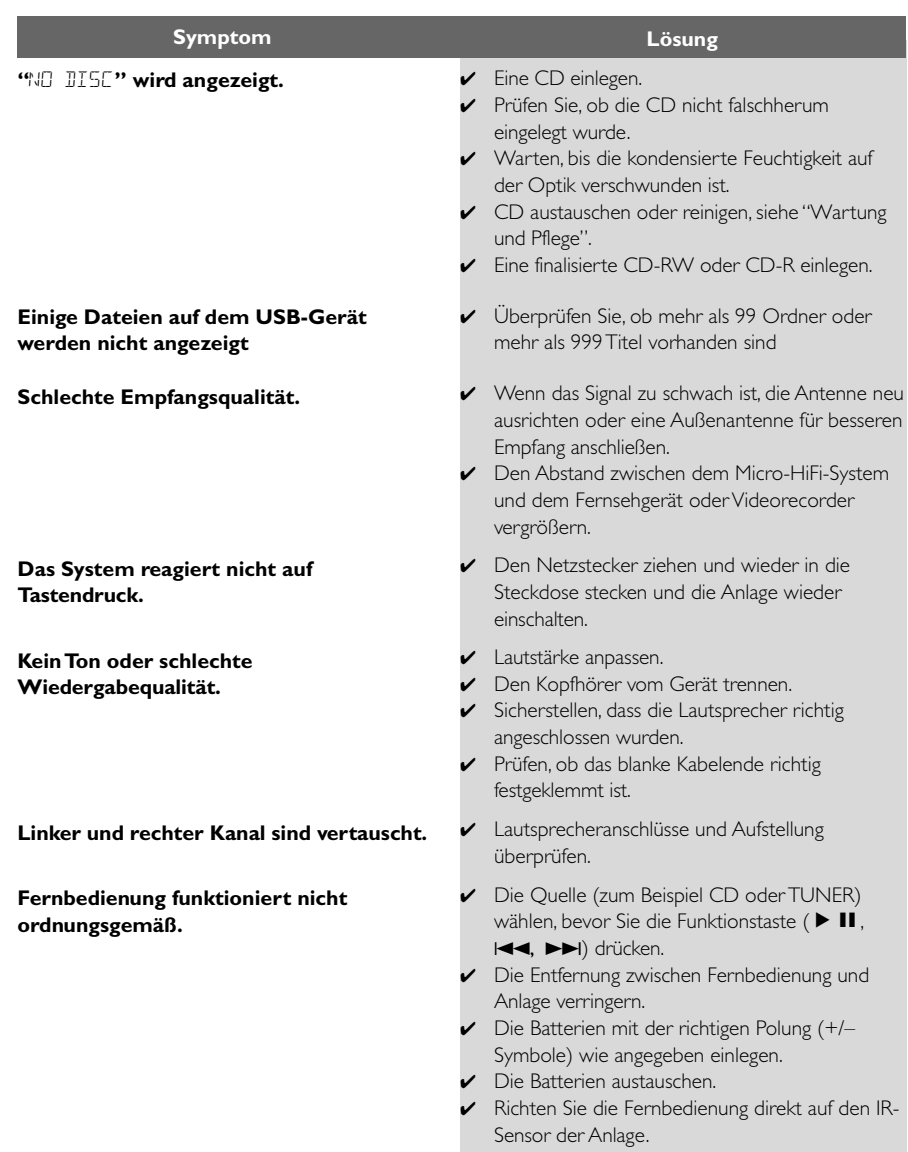

**Der Timer funktioniert nicht.**

**Die Uhrzeit-/Timereinstellung wurde gelöscht.**

**USB-Gerät kann nicht über das MCM239 abgespielt werden**

- ✔ Prüfen Sie, ob das Gerät ausgeschaltet
- ✔ Uhrzeit richtig einstellen.
- ✔ Taste TIMER zum Einschalten des Timers drücken.
- ✔ Die Stromversorgung wurde unterbrochen oder das Netzkabel wurde vom Netz getrennt. Zeitanzeige/Timer rücksetzen.
- ✔ Das Gerät befindet sich nicht im USB-Modus. Drücken Sie wiederholt die Taste 'SOURCE' (auf der Fernbedienung 'USB'), um den USB-Modus auszuwählen.
- ✔ Das Gerät ist nicht ordnungsgemäß mit dem USB-Anschluss des MCM239 verbunden. Stellen Sie die Verbindung zum Gerät erneut her und stellen Sie sicher, dass das Geräteingeschaltet ist.
- ✔ Das Gerät wird nicht vom MCM239 unterstützt oder das Dateiformat der auf dem Gerät gespeicherten Dateien wird nicht vom MCM239 unterstützt. Verwenden Sie ein kompatibles Gerät bzw. Audiodateiformat.

Meet Philips at the Internet http://www.philips.com

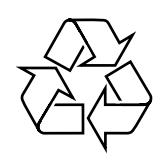

MCM239

**CLASS 1 LASER PRODUCT**

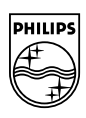

**English**

**Français**

Español

Deutsch Nederlands

**Português Español Deutsch Nederlands Italiano Svenska Dansk Suomi**

**Svenska** 

**Dansk** 

Italiano